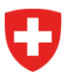

**Ufficio federale dello sport UFSPO** Sport dei giovani e degli adulti

# **Importazione di persone nella formazione dei giovani**

# **PASSO 1: caricamento (upload)**

Scaricate il file csv a disposizione e compilatelo secondo i requisiti indicati di seguito. In seguito, è possibile caricarlo utilizzando la funzione «Carica file CSV». Facciamo notare che questo file può essere usato solo per l'importazione.

Per la compilazione si prega di osservare i requisiti seguenti:

<span id="page-0-1"></span>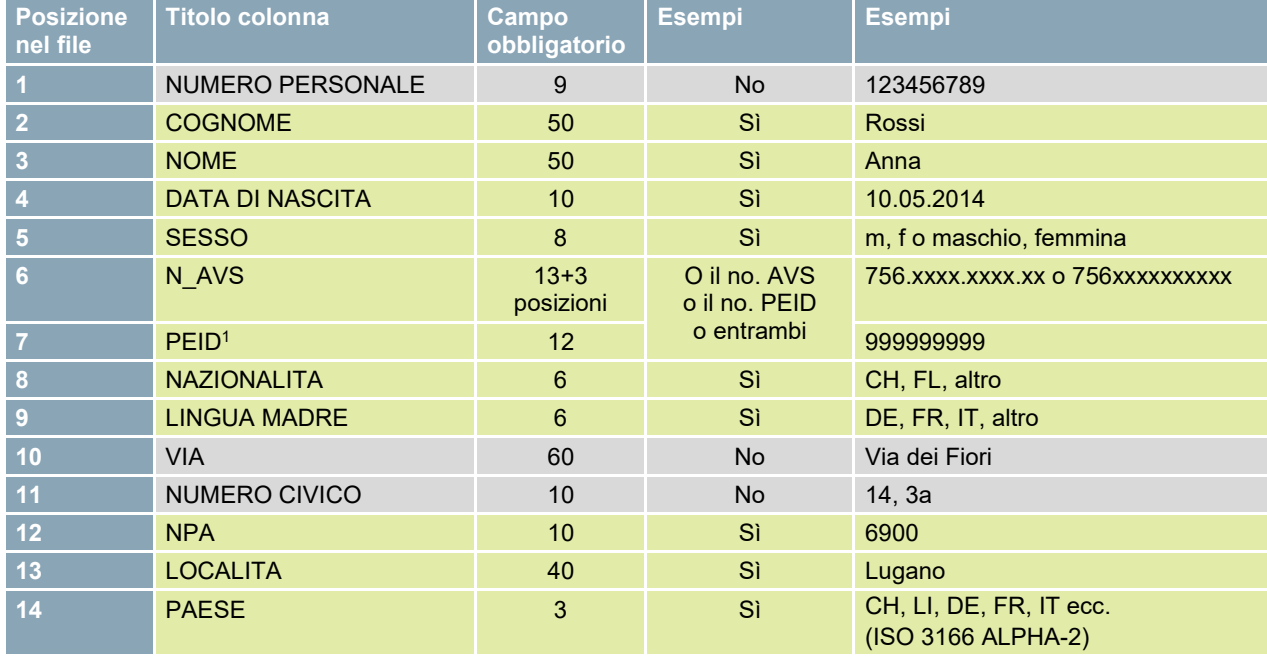

È obbligatorio inserire la capo pagina (1° riga) con i corrispondenti titoli delle colonne. Le colonne non possono essere né eliminate né è ammesso modificarne l'ordine.

I campi obbligatori devono contenere dei valori nel formato richiesto.

I campi che non sono obbligatori non devono essere compilati.

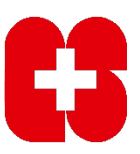

<span id="page-0-0"></span><sup>&</sup>lt;sup>[1](#page-0-1)</sup> Numero identificativo personale (numero assicurazione sociale Liechtenstein)

## **PASSO 2: Verifica del file CSV**

Dopo il caricamento, il sistema verifica se il file CSV è stato compilato correttamente. Se constata degli errori, il sistema visualizza l'errore e la riga corrispondente. Il file deve essere corretto e caricato nuovamente.

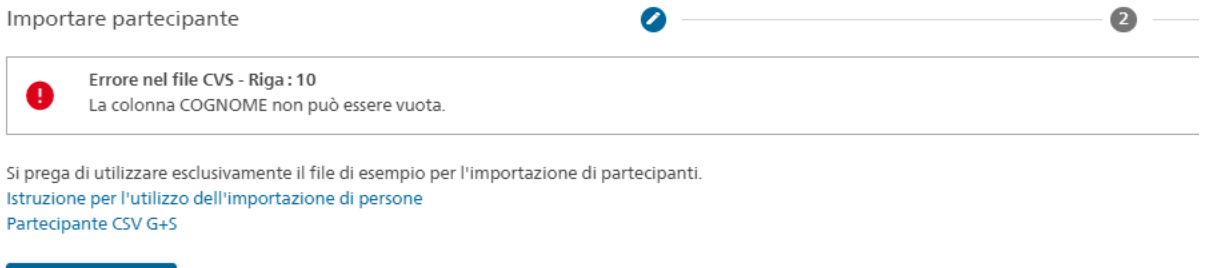

**主** Caricare file CSV Trascinare qui il file da scaricare

Figura 1: notifica di errore se il file CSV non è compilato correttamente

# **PASSO 3: verifica dei doppioni**

Se il file CSV è stato compilato correttamente, il sistema visualizza una panoramica di tutte le persone del file di importazione con i loro dati. In questa finestra di dialogo, i dati delle persone sono visualizzati esattamente come sono stati inseriti nel file CSV.

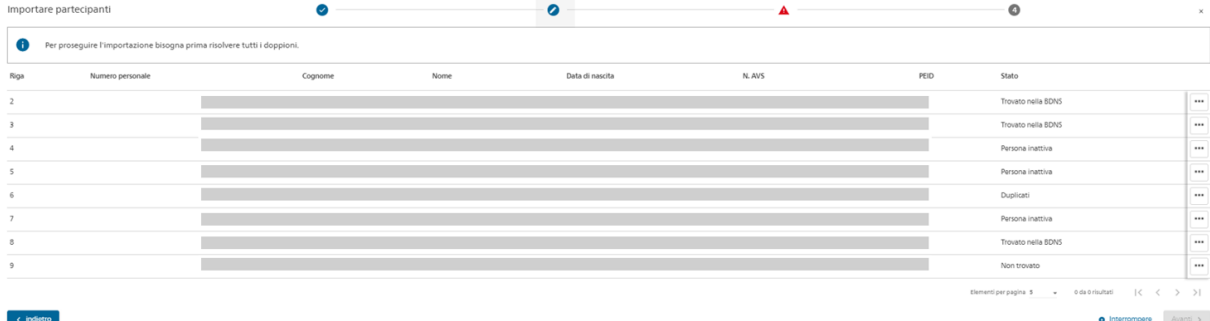

Figura 2: panoramica di tutte le persone da importare

L'ultima colonna intitolata «Stato» visualizza il risultato del controllo dei doppioni o duplicati. Prima di importare le persone nella banca dati, la BDNS verifica se una persona identica (stesso numero AVS o stesso PEID) è già registrata nel database e visualizza uno dei seguenti risultati:

#### • **Trovato nella BDNS**

«Trovato nella BDNS» significa che nella BDNS esiste già una persona con lo stesso numero AVS o lo stesso PEID. Il sistema utilizza effettivamente solo la persona già registrata nella BDNS.

• **Doppione/duplicato**

Si tratta di una persona registrata più volte nella BDNS e deve essere cancellata dalla lista altrimenti l'importazione non può procedere. In questo caso, cliccare sul simbolo dei 3 punti e su "Rimuovi partecipante dall'importazione". Segnalate queste persone al vostro ufficio cantonale dello sport G+S, in modo che le persone che sono state inserite due volte possano essere modificate nella BDNS.

• **Persona non attiva**

Si tratta di persone del file CSV trovate nella BDNS sempre per mezzo del numero AVS o PEID. Per via del loro stato, queste persone non possono essere importate. Questo è un caso particolare che si verifica raramente. Segnalate queste persone al vostro ufficio cantonale dello sport G+S in modo che i dati personali errati possano essere corretti nella BDNS.

#### • **Persona non trovata**

La persona non esiste ancora nella BDNS, ovvero la verifica dei duplicati non ha trovato persone identiche nella BDNS. Cfr. passo 4.

### **PASSO 4: confronto di persone con lo stato «Persona non trovata»**

Nel passo successivo (cliccare su «Avanti»), le persone con lo stato «Persona non trovata» sono confrontate con il registro UCC sulla base unicamente del numero AVS o il PEID. Solo le persone con lo stato «Persona non trovata» sono confrontate con il registro, le altre non vengono cercate.

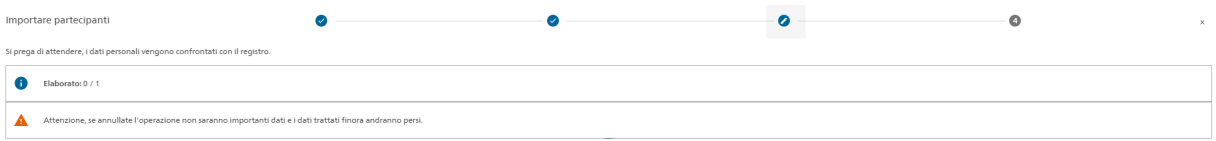

Figura 3: confronto con il registro

Attualmente il confronto con il registro richiede un po' di tempo, per via del numero di persone da verificare. A verifica completata il sistema visualizza i risultati: «Trovato nel registro», «Non trovato nel registro» e «Errore nel registro».

| Importare partecipanti                                                       |                  |         |      |                 | $\mathcal{L}$ |      | $\bullet$            | $\times$                                             |
|------------------------------------------------------------------------------|------------------|---------|------|-----------------|---------------|------|----------------------|------------------------------------------------------|
| Si prega di attendere, i dati personali vengono confrontati con il registro. |                  |         |      |                 |               |      |                      |                                                      |
| œ                                                                            | Elaborato: 1 / 1 |         |      |                 |               |      |                      |                                                      |
| Riga                                                                         | Numero personale | Cognome | Nome | Data di nascita | N. AVS        | PEID | Stato                |                                                      |
|                                                                              |                  |         |      |                 |               |      | Trovato nel registro | $\Box$                                               |
|                                                                              |                  |         |      |                 |               |      |                      | Elementi per pagina 5 - 0 da 0 risultati   < < > > > |
| < indietro                                                                   |                  |         |      |                 |               |      |                      | <b>O</b> Interrompere<br>Avanti >                    |

Figura 4: risultati del confronto dei registri

Le persone con lo stato «Trovato nel registro» sono aggiunte al corso, mentre quelle nello stato «Non trovato nel registro» e «Errore nel registro» non sono importate nel corso.

#### ATTENZIONE:

Sono validi sempre solo i dati personali del registro. Questo significa che i dati personali restituiti dal registro (cognome, nome, data di nascita, nazionalità, sesso, cognome da nubile/celibe) prevalgono sui valori del file CSV. Se i dati restituiti dal registro contengono informazioni errate consigliamo di prendere contato con l'ufficio sportivo cantonale G+S.

## **PASSO 5: panoramica finale prima dell'importazione**

Dopo il confronto del registro è visualizzata una panoramica finale di tutte le persone:

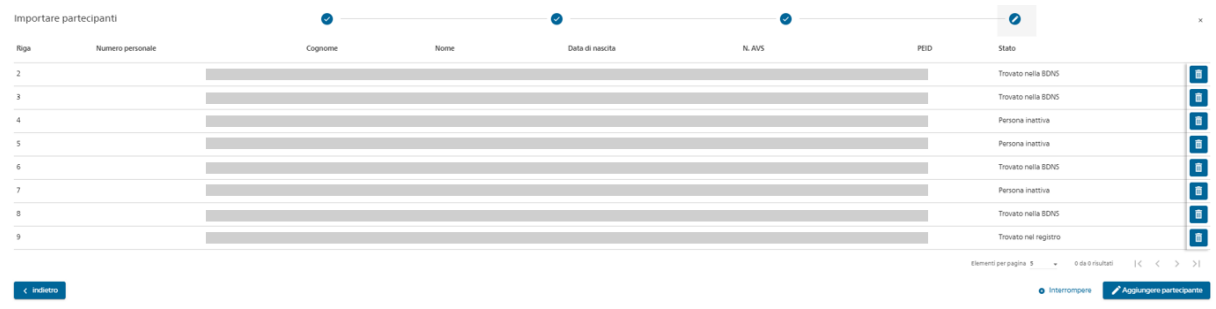

Figura 5: panoramica finale

## **PASSO 6: persone nel corso/campo**

Le persone sono aggiunte al corso o campo.

# **Osservazioni generali**

- Si noti che per il momento è possibile importare solo un massimo di 200 persone per file csv.
- L'indirizzo di residenza registrato nella BDNS (via e numero, NAP, luogo e paese) è sostituito dall'indirizzo di residenza iscritto nel file CSV.
- Se una persona registrata nella BDNS non dispone di un indirizzo e-mail o di un numero di telefono, questi dati sono ripresi dal file CSV.
- Se una persona registrata nella BDNS dispone già di un indirizzo e-mail o di un numero di telefono, questi dati non sono sovrascritti.

Ha qualche domanda? Rivolgersi all'Ufficio cantonale dello sport G+S.